**MASTER SPECIALISE : Gestion informatique de l'Entreprise**

**Année Universitaire : 2017-2018**

FACULTÉ POLYDISCIPLINAIRE

الللية المتعددة التخصصات

# **Projet :**

# **Manipulation des séries chronologiques dans le logiciel R**

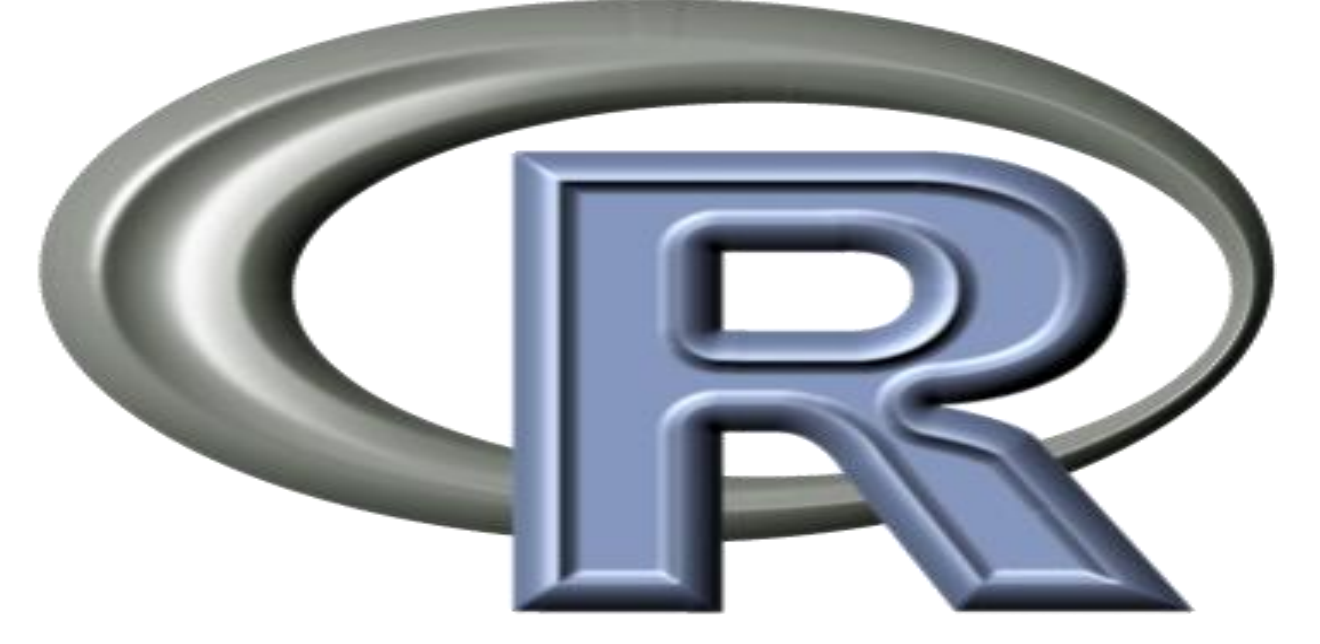

Réalisé par: -Yannick Mwalaba

-Ismail Boudhaya

-Ahemed Salem Ahmed

-Fatimetou Aghrabat

-Aychetou Talebna

Encadré par :

Mr. Mohamed El marouani

# **PROJET : LOGICIEL R**

## **Sommaire**

### **I- Partie théorique :**

- **1-présentation du logiciel R**
- **1-1-Installation du système de base**
- **1-2-gestion des package**
- **1-3-manipulation**
- **2-série chronologique**
- **2-1-Définition**
- **2-2-Décomposition d'une série chronologique**
- **2-3-Les modèles de composition**
- **a-Modèle additif**
- **b-Modèle multiplicatif**
- **2-4-Lissage d'une série chronologique**
- **2-5-les modéles AR, MA , ARIMA**

### **II-plan pratique :**

- **1-Simulation et manipulations d'une série chronologique**
- **2-Analyse des processus AR, MA, ARMA**
- **2-1-Processus AR**
- **2-2- Processus MA**
- **2-3- Processus ARMA**

### **1-présentation du logiciel R**

Le système R connaît depuis plus d'une décennie une progression remarquable dans ses fonctionnalités, dans la variété de ses domaines d'application ou, plus simplement, dans le nombre de ses utilisateurs. La documentation disponible suit la même tangente : plusieurs maisons d'édition proposent dans leur catalogue des ouvrages — voire des collections complètes — dédiés spécifiquement aux utilisations que l'on fait de R en sciences naturelles, en sciences sociales, en finance, etc. Néanmoins, peu d'ouvrages se concentrent sur l'apprentissage de R en tant que langage de programmation sous-jacent aux fonctionnalités statistiques. C'est la niche que nous tâchons d'occuper.

R est un environnement permettant de faire des analyses statistiques et de produire des graphiques. C'est un logiciel libre, clone d'un autre logiciel très célèbre dans la communauté statisticienne S+ (notez le clin d'œil). Il peut être téléchargé gratuitement sur www.rproject.org. Sur ce site vous trouverez également des documentations très complètes, notamment le manuel d'Emmanuel Paradis, chercheur en biologie à…Montpellier Comme tous les logiciels libres, le développement et l'amélioration de R peuvent être effectués par tout un chacun. Actuellement, R propose bien plus de fonctions statistiques que vous ne pourrez en utiliser pendant ce cours. Les développeurs insistent sur le fait que R permet un calcul vectoriel lui ouvrant des applications dans d'autres domaines que les statistiques. R est plus précisément un langage orienté-objet interprété. Outre les diverses procédures intégrées, R est très connu pour son interface graphique souple et qui permet d'exporter des graphiques de très bonne qualité à des formats variés très simplement. Enfin, contrairement à d'autres logiciels « boîtes noires », R oblige son utilisateur à une programmation minimale, ce qui le rend également plus souple que SAS ou SPSS.

### **1-1-Installation du système de base**

Le site principal du logiciel R est www.r-project.org. Le téléchargement de R se fait a` partir d'un des sites du "Compréhensive R archive Network" (CRAN), par exemple cran.cict.fr $\sim$ 

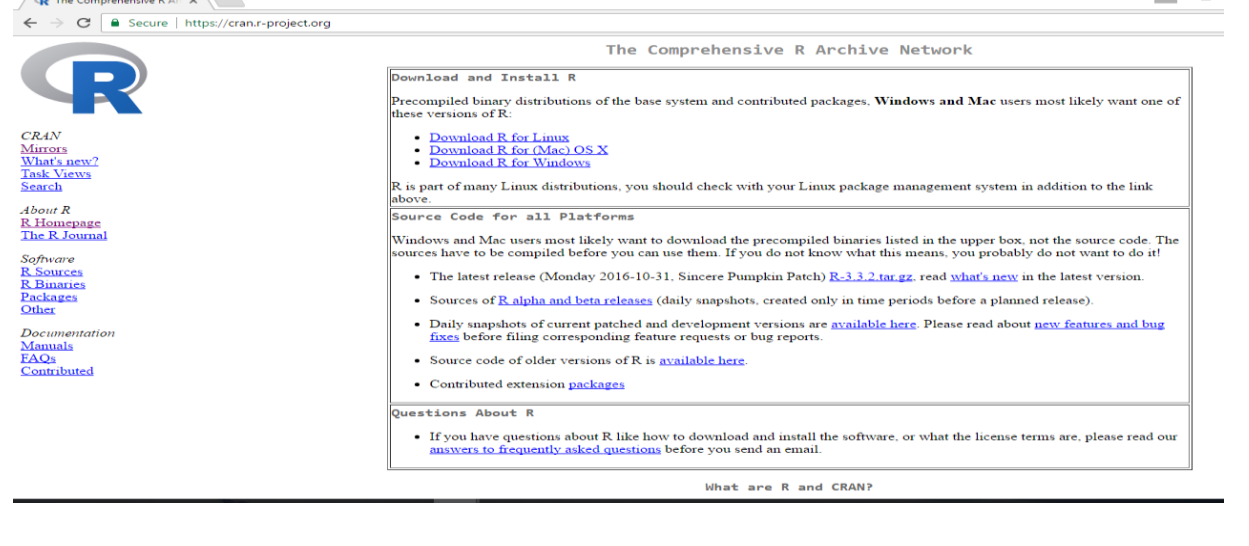

### L'interface R :

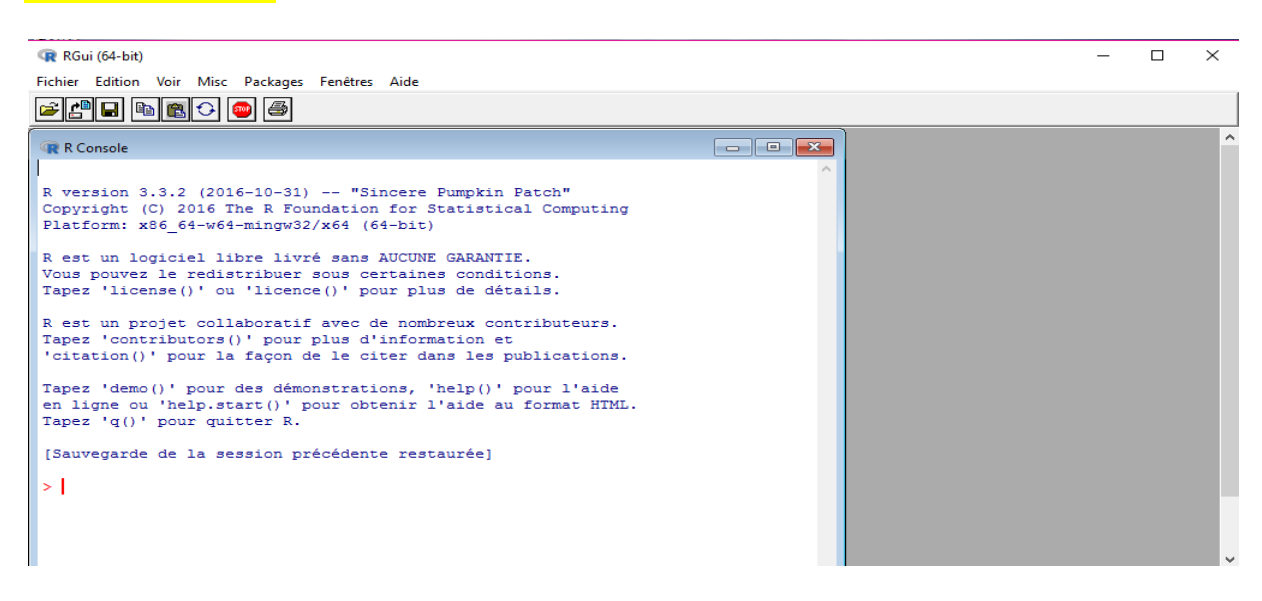

### **1-2-gestion des package**

Un « package », ou bibliothèque, est généralement, un ensemble de fonctions R qui sont mises à la disposition des utilisateurs pour effectuer certains traitements qui n'existaient pas dans R

Les packages présents sont de deux types :

— packages de « base » au nombre de 14 : base, compiler, datasets, graphics, grDevices, grid, méthods, parralel, splines, stats, stats4, tcltk, tools, utils. Ils constituent en quelque sorte, le cœur du logiciel. Ils définissent le langage, permettent de faire les analyses courantes, donnent accès aux fonctions de base (mathématique, etc.) et aux fonctions permettant de faire les graphiques.

– packages « recommended » au nombre de 15 : boot, class, cluster, codetools, foreign, KernSmooth, lattic $\phi$ , MASS, Matrix, mgcv, nlme, nnet, rpart, spatial, survival. Ces packages complètent les fonctions de base. Le packages installés contiennent de très nombreuses fonctions mais évidemment pas toutes les fonctions dont  $\phi$ n pourrait avoir besoin. Cela n'est pas un problème puisque, R étant un langage de programmation, on peut écrire ses propres fonctions et les utiliser de la même façon que les fonctions déjà présentes. Il existe plusieurs manières d'installer un nouveau package. L'installation peut se faire :

— à partir de l'interface graphique de R : menu Packages de la fenêtre RConsole ;

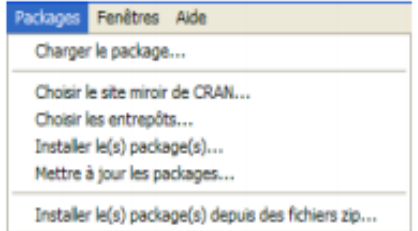

Dans ce menu, vous sélectionnez l'item Installer le(s) package(s)  $\ldots$  R vous demande alors de choisir le site à partir duquel il va effectuer le téléchargement.

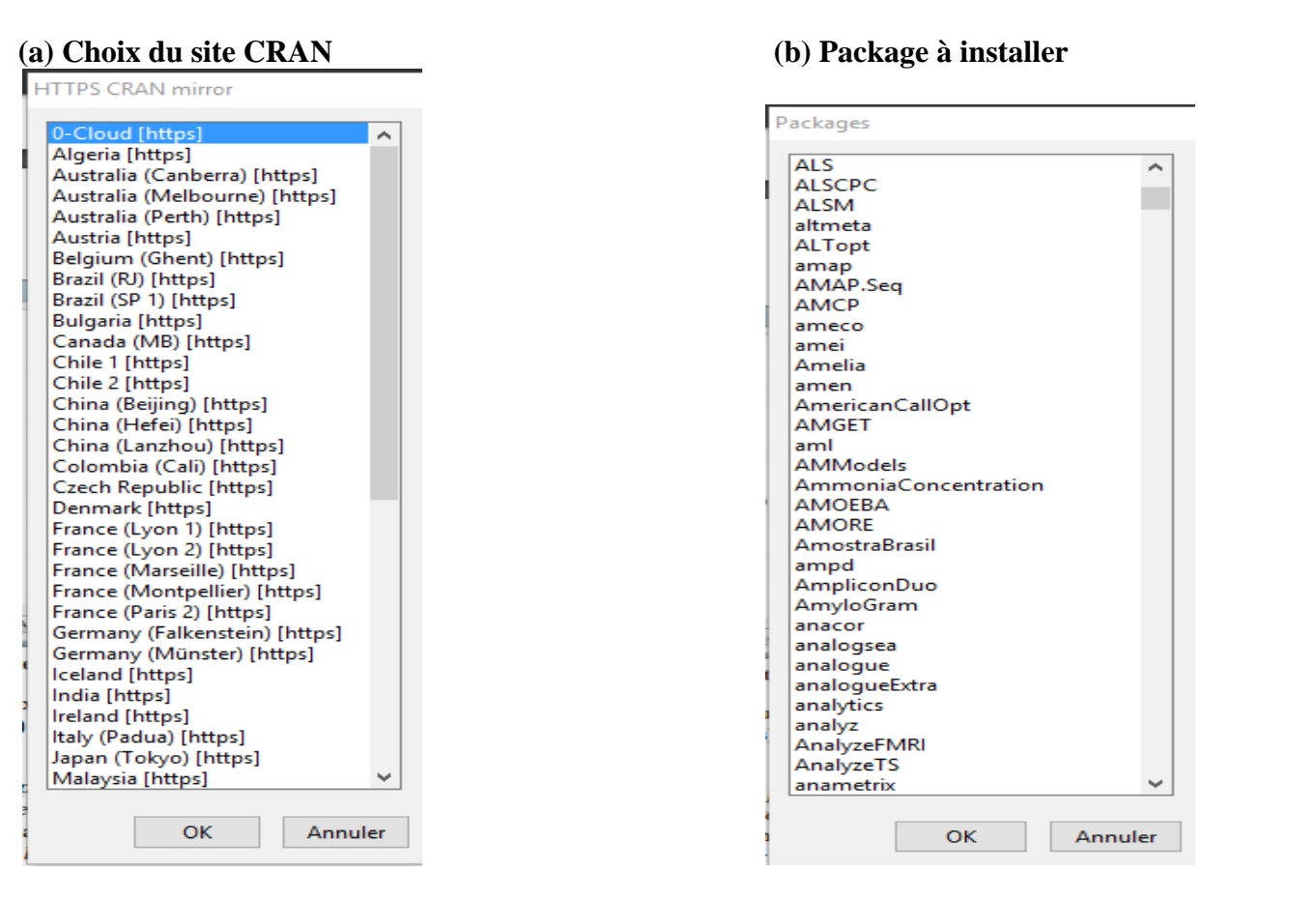

De même :

— en utilisant la fonction install.package().

Importer/exporter des données

1. Importer une suite :  $x = scan$  ("data.dat") : pour créer un vecteur `a partir de données stockées dans un fichi $\Vert r$ , ici data.dat.

2. Importer un tableau : x=read.table("data.dat") ou x=read.table("data.dat", header=TRUE) LSinstruction  $\check{\ }$ header=TRUE permet de préciser que la première ligne du fichier contient le nom des colonnes du tableau. 3. Exporter : write, write.table

### **1-3-manipulation (Graphiques et figures)**

windows() ouvre une nouvelle fenêtre graphique

pdf(), png() , jpeg() , bitmap() , xfig() , pictex() , postscript() : pilote graphique produisant des sorties dans des fichiers plutôt qu'à l'écran

dev.off() ferme le pilote de sortie graphique pour clore le fichier de sortie

 $(\text{mfrow}=c(n,m))$ , on obtient alors n<sup>\*</sup>m graphiques sur une même page repartis sur n lignes et m colonnes.

#### **Commandes graphiques haut niveau**

 $plot(x)$  trace les valeurs contenues dans x sur l'axe des y; s'adapte à la classe de l'objet x  $plot(x, y)$  graphe bi varié (x sur l'axe des x, y sur l'axe des y)

 $hist(x)$  histogramme des fréquences de x curve(expr) trace la fonction définie par l'expression exp.

### **2-série chronologique**

### **2-1-Définition**

Temporelles ou simplement chroniques) (en anglais : Time séries) est un ensemble d'observations enregistrées sur une période de temps. C'est une suite de données observées à intervalles de temps réguliers « réalisation d'un processus à temps discret). La fréquence des observations peut être annuelle, trimestrielle, mensuelle, journalière, ...L'analyse d'une série chronologique nous permet de prévoir la valeur d'une grandeur à l'instant en étudiant les valeurs passées de cette même grandeur **.**Ceci revient à étudier des méthodes statistiques de modélisation à des buts prédictifs.

### **2-2-Décomposition d'une série chronologique**

Une série chronologique peut se décomposer en trois grandes composantes :

**a. Le trend** (composante tendancielle : déterministe), appelé aussi Tendance.

**b. La Saison** (composante déterministe)

**c. Le Bruit** (l'erreur : composante aléatoire ou stochastique)

### **2-3-Les modèles de composition**

La décomposition d'une série chronologique avec un mouvement saisonnier peut s'effectuer selon deux types de modèles.

### **a-Modèle additif**

La série chronologique xt se décompose en une tendance notée ct, des variations saisonnières st de période p (égales à s1, s2, s3, …, sp) et d'une composante accidentelle et Le modèle le plus simple est le modèle additif, dans lequel la variation saisonnière s'ajoute simplement à la tendance : pour tout  $t = 1, ..., T$  xt = ct + st + et

### **b-Modèle multiplicatif**

Le second modèle est le modèle multiplicatif : pour tout  $t = 1, ..., T$  $xt = ct (1 + st) + et$ 

### **2-4-Lissage d'une série chronologique**

Ces méthodes constituent un moyen de prévision à partir d'observations d'une série chronologique. En voici quelques unes :

 Lissage Exponentiel Simple Lissage Exponentiel Double Lissage de Holt-Winters

### **Création d'une série temporelle en R**

ts est utilisée pour la création d'un objet time series dont la syntaxe est donnée par :  $ts(x, start, freq)$ .

Visualisation :  $plot(x)$ 

 $> s1$  <- ts(data = rnorm(11), start c=(0,5\*60), frequency = 1/30) Plot (s1)

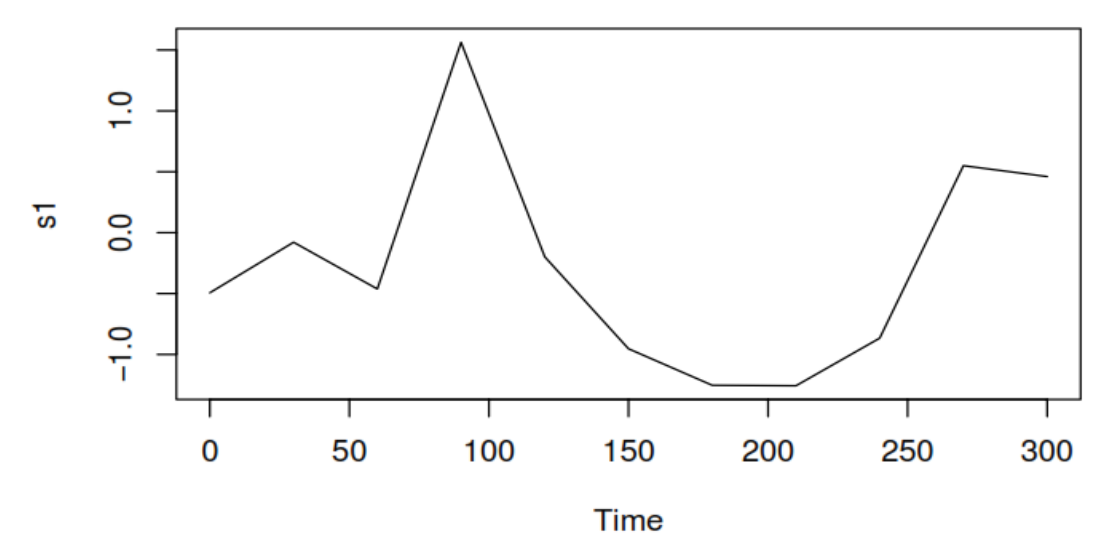

### **2-5 les modeles AR , MA ,ARMA**

### **Processus AR**

Ces processus a tout instant t peuvent être extrapolés linéairement à partir de p valeurs précédents Xt − 1, ..., Xt − p à un bruit blanc près. X est dit autorégressif d'ordre p, si : Xp k=0 a k Xt − k = ε t (1) La fonction d'auto-corrélation partielle d'un processus AR(p) vérifie  $rp ( k ) = 0 \forall k > p.$ 

simulation du processus  $AR(1)$ ts.ar $\leq$ - arima.sim(list(order = c(1,0,0), ar =x), n= 200)

pour la stationnarité de AR(1) adf.test(ts.ar, alternative=c("stationary"), k=0)

pour tester l'invisibilité de AR(1) adf.test(ts.ar, alternative=c("explosive"), k=0 présentation graphique  $ts.plot(ts.ar, type="']$ 

**Calcul des auto-covariances , les auto-corrélations et les autocorelations partielles :**

Pour calculer et présenter les autocovariances (acf(ts.ar,type="covariance"))

Pour calculer et présenter les autocorrelation (acf(ts.ar,type="correlation"))

Pour calculer et présenter les autocorrelation partielles (pacf(ts.ar))

## **Processus MA**

Processus MA(q) Ces processus a tout instant t peuvent être extrapolés linéairement à partir de q résidus précédents ε t − 1, ..., ε t − p à un bruit blanc près. X est dit moyenne mobile d'ordre q, si : y t = Xq k=0 (2) θ k ε t − k La fonction d'auto-corrélation d'un processus MA(q) vérifie r q ( k) =  $0 \forall k > q$ .

Pour simuler un processus MA(1), on utilisant les fonctions suivantes :

Par exemple en veut d'analyse le processus suivant

 $y t = 0.7 \varepsilon t - 1 + \varepsilon t$ 

pour la simulation du processus Ma(1) ts.ma $\le$ - arima.sim(list(order = c(1,0,0), ar = y), n = 200)

pour tester la stationnarité de Ma(1) adf.test(ts.ma, alternative=c("stationary"), k=0)

Pour tester l'invisibilité du processus Ma(1) adf.test(ts.ma, alternative= $c("explosive")$ ,  $k=0$ )

Presenter le processus graphiquement ts.plot(ts.ma,type="l")

**Calcule des autocovariances les autocorrélations et les autocorrélations partielles :**

Pour calculer et présenter les autocovariances (acf(ts.ma,type="covariance"))

Pour calculer et présenter les autocorrelation (acf(ts.ma,type="correlation"))

Pour calculer et présenter les autocorrelation partielles (pacf(ts.ma))

#### **Processus ARMA (p,q)**

-La fonction diff différentie la série -Les fonctions acf et la pacf calculent la corrélation et la corrélation partielle. -La fonction arma () estime un ARMA : fit <- arma (y, order =  $c(p,q)$ ) -La table d'analyse de variance s'obtient alors avec summary(fit), les graphiques de validation avec plot(fit), et les résidus avec :  $r <$ - résiduels(fit) -Pour le contrôle graphique de la normalité des résidus : qqnorm et qqline. Économétrie des séries temporelles avec logiciel R – p.16/22 -Pour un test de normalité :ks.test (test de Kolmogorov-Smirnov) -La fonction predict() calcule les prévisions : fitarima  $\langle$ - arima $(x, \text{order} = c(p,d,q))$ tsdiag(fitarima) predict(fitarima, n.ahead = h) tsdiag fournit des graphiques de validation complémentaire.

### **II-plan pratique :**

#### **1-Simulation et manipulations d'une série chronologique**

La série x représente le nombre de personnes en millier ayant pris un avion entre 1949 et 1960**R** R Console

```
> set. seed (123)
> data("AirPassengers")
> x=AirPassengers
> xJan Feb Mar Apr May Jun Jul Aug Sep Oct Nov Dec
1949 112 118 132 129 121 135 148 148 136 119 104 118
1950 115 126 141 135 125 149 170 170 158 133 114 140
1951 145 150 178 163 172 178 199 199 184 162 146 166
1952 171 180 193 181 183 218 230 242 209 191 172 194
1953 196 196 236 235 229 243 264 272 237 211 180 201
1954 204 188 235 227 234 264 302 293 259 229 203 229
1955 242 233 267 269 270 315 364 347 312 274 237 278
1956 284 277 317 313 318 374 413 405 355 306 271 306
1957 315 301 356 348 355 422 465 467 404 347 305 336
1958 340 318 362 348 363 435 491 505 404 359 310 337
1959 360 342 406 396 420 472 548 559 463 407 362 405
1960 417 391 419 461 472 535 622 606 508 461 390 432
> plot(x, col="red")
```
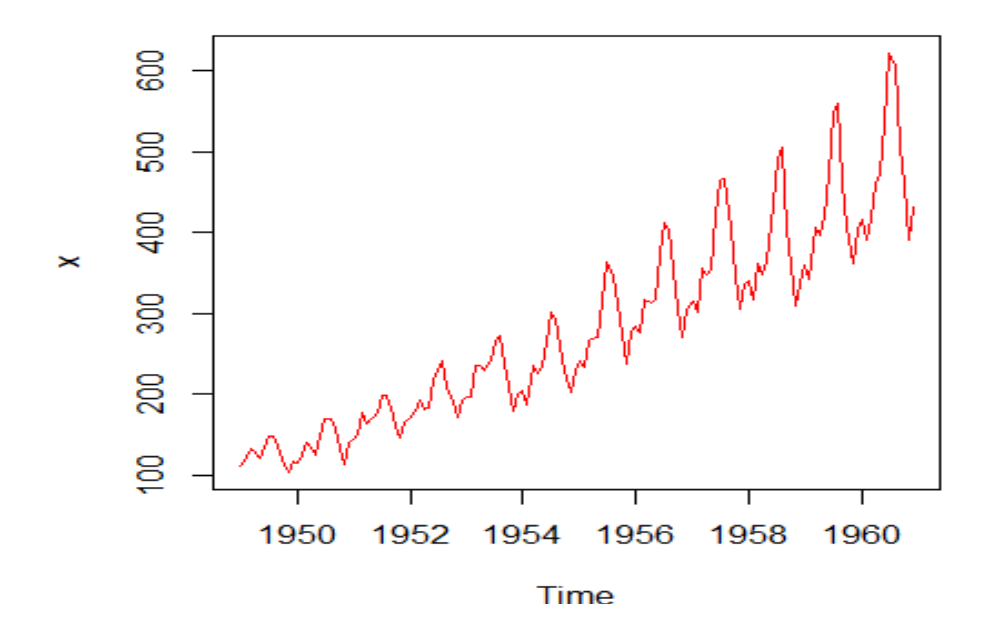

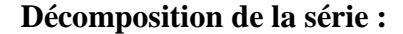

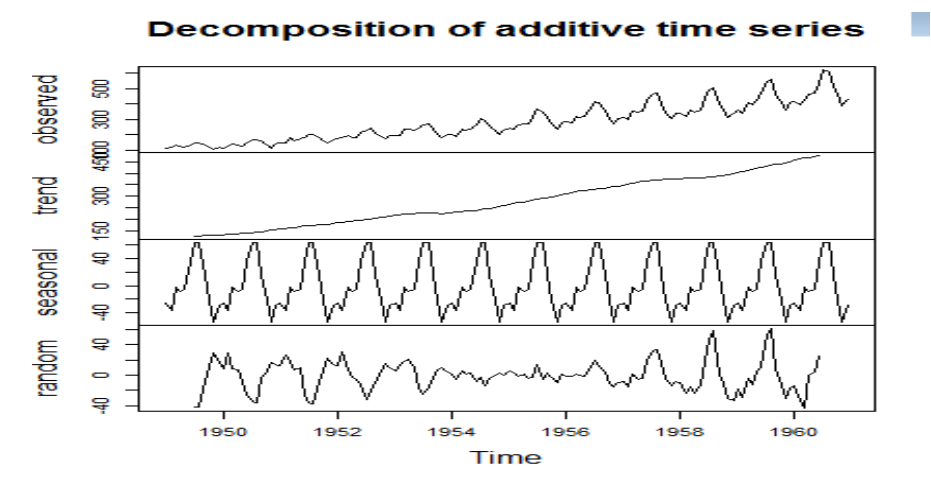

### **Auto-covariances et auto-corrélations de la série :**

```
> set. seed (123)\mathbf{r}data ("AirPassengers")
 x=AirPassengers
\mathbf{I}\sim \simJan Feb Mar Apr May Jun Jul Aug Sep Oct Nov Dec
1949 112 118 132 129 121
                             135 148
                                      148
                                           136 119 104
                                                         118
1950
     115
          126
               141
                   135
                        125
                             149
                                  170
                                      170
                                           158
                                                133
                                                    114
                                                         140
              178
                        172
                             178
1951
     145
          150
                   163
                                 199
                                      199
                                           184
                                                162
                                                    146
                                                         166
          180
1952
     171193
                   181
                        183
                             218230
                                      242209
                                                1.91
                                                    172194
              236
                   235
                        229243
                                  264
                                      2722111953.
     196196
                                           237180
                                                         2011954
     204
          188
               235
                   227
                        234
                             264
                                  302
                                      293
                                           259
                                                229
                                                    203
                                                         229
1955
     242
          233
               267
                   269
                        270
                             315
                                  364
                                      347
                                           312
                                                274
                                                    237
                                                         278
1956 284
          277
               317
                   313
                        318
                            374
                                  413
                                      405
                                           355
                                                306
                                                    271
                                                         306
1957
     315
                   348
                        355
                                      467
          301
               356
                             422
                                 465
                                           404
                                                347
                                                    305
                                                         336
1958 340
              362
                   348
                        363
                            435
                                 491
                                      505
                                           404359
                                                    310337
          3181959 360 342
              406 396 420 472 548
                                      559
                                           463
                                               407
                                                    362
                                                         405
1960 417 391 419 461
                        472
                            535
                                 622
                                      606 508
                                               461 390 432
> par (mfrow=c(1,2))
  \texttt{act}(x, \texttt{type} = "correlation")\geqacf(x, type="covariance")
\geq>1
```
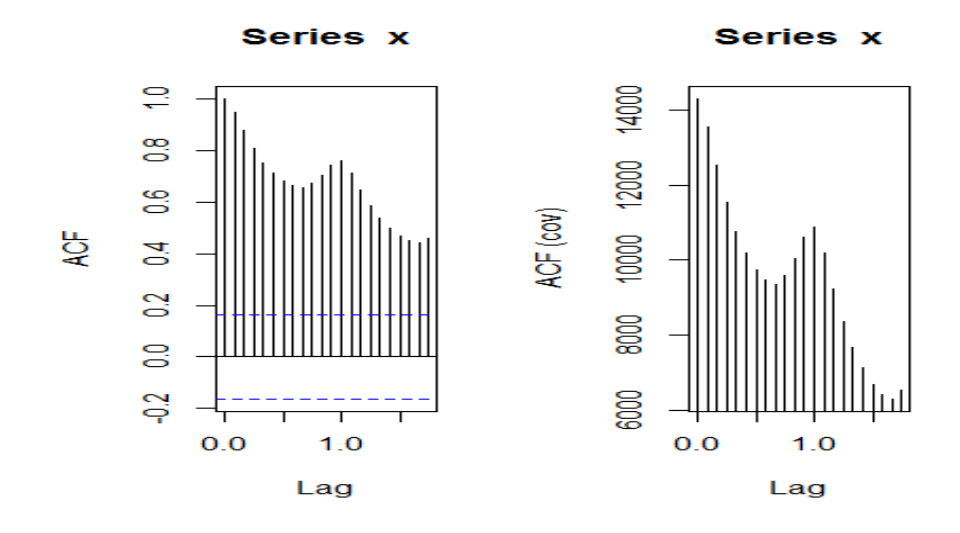

#### **Simmulation d'une serie chronologique :**

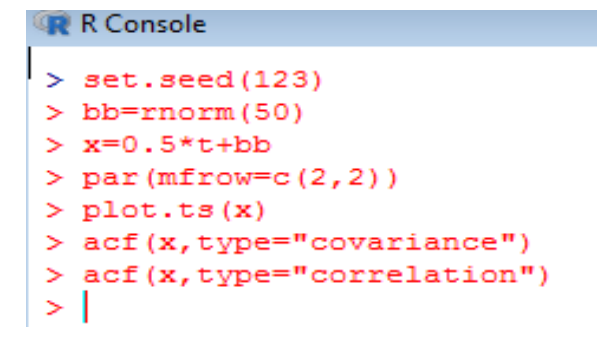

Series x

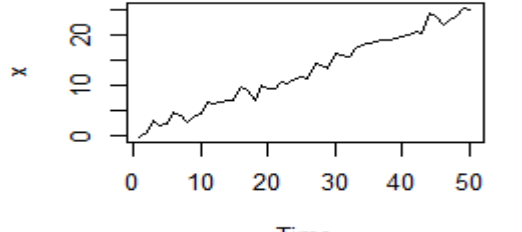

Time

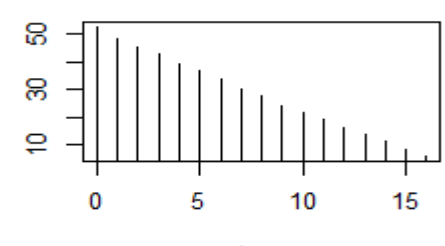

ACF (cov)

Lag

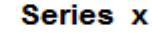

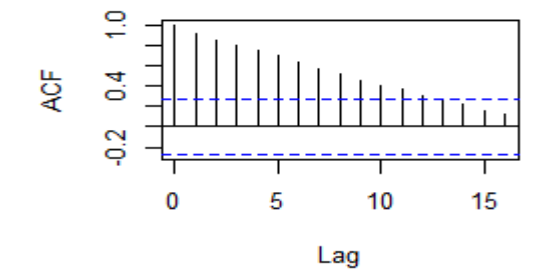

#### **2-Analyse des processus AR, MA, ARMA**

#### **2-1-Analyse du processus AR**

soit :  $AR(1)$ :  $Xt = 0.7Xt-1 + \varepsilon t$ 

#### **simulation du processus**

> ts.ar <- arima.sim(list(order =  $c(1,0,0)$ , ar = 0.7), n  $+ = 200$ 

```
Teste de la stationnarité<br>
\vert > adf.test (ts.ar, alternative=c ("stationary"), k=0)
```

```
Augmented Dickey-Fuller Test
```

```
data: ts.ar
Dickey-Fuller = -6.5908, Lag order = 0, p-value = 0.01
alternative hypothesis: stationary
Warning message:
In adf.test(ts.ar, alternative = c("stationary"), k = 0) :
 p-value smaller than printed p-value
```
#### **Teste de l'invisibilité**

```
> adf.test(ts.ar, alternative=c("explosive"), k=0)
```
Augmented Dickey-Fuller Test

```
data: ts.ar
Dickey-Fuller = -6.5908, Lag order = 0, p-value = 0.99
alternative hypothesis: explosive
```

```
Warning message:
In adf.test(ts.ar, alternative = c("explosive"), k = 0) :
 p-value smaller than printed p-value
```
#### **présentation graphique**

```
> ts.plot(ts.ar, type="1", col="blue")
У
```
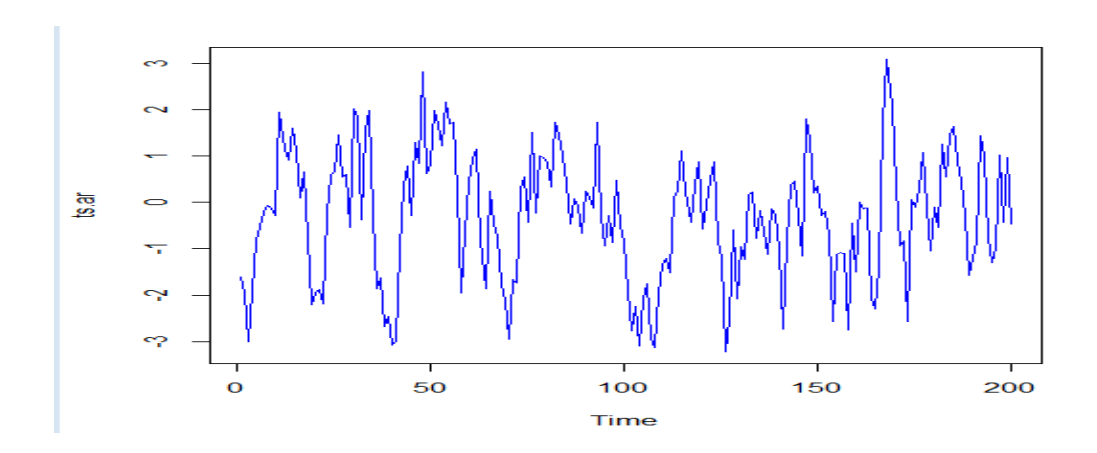

```
test d'auto-covariance<br>|> (acf(ts.ar, type="covariance"))
 Autocovariances of series 'ts.ar', by lag
                  \overline{1}\overline{2}\overline{\mathbf{3}}\overline{4}- 5
                                                                    -67^{\circ}\overline{8}\overline{0}9
  1.8043 1.1557 0.7372 0.4216 0.2323 0.1496 0.0215 -0.1280 -0.1893 -0.2781
       10
                 11
                          1213
                                               14
                                                         15
                                                                    16
                                                                             17
                                                                                       18
                                                                                                  19
 -0.4235 - 0.4871 - 0.4468 - 0.3356 - 0.2586 - 0.1198 - 0.0224 0.1998 0.1388 0.1731
       20
                 21
                           22
                                      23
  0.1136 - 0.0280 - 0.0108 - 0.0027>|
```
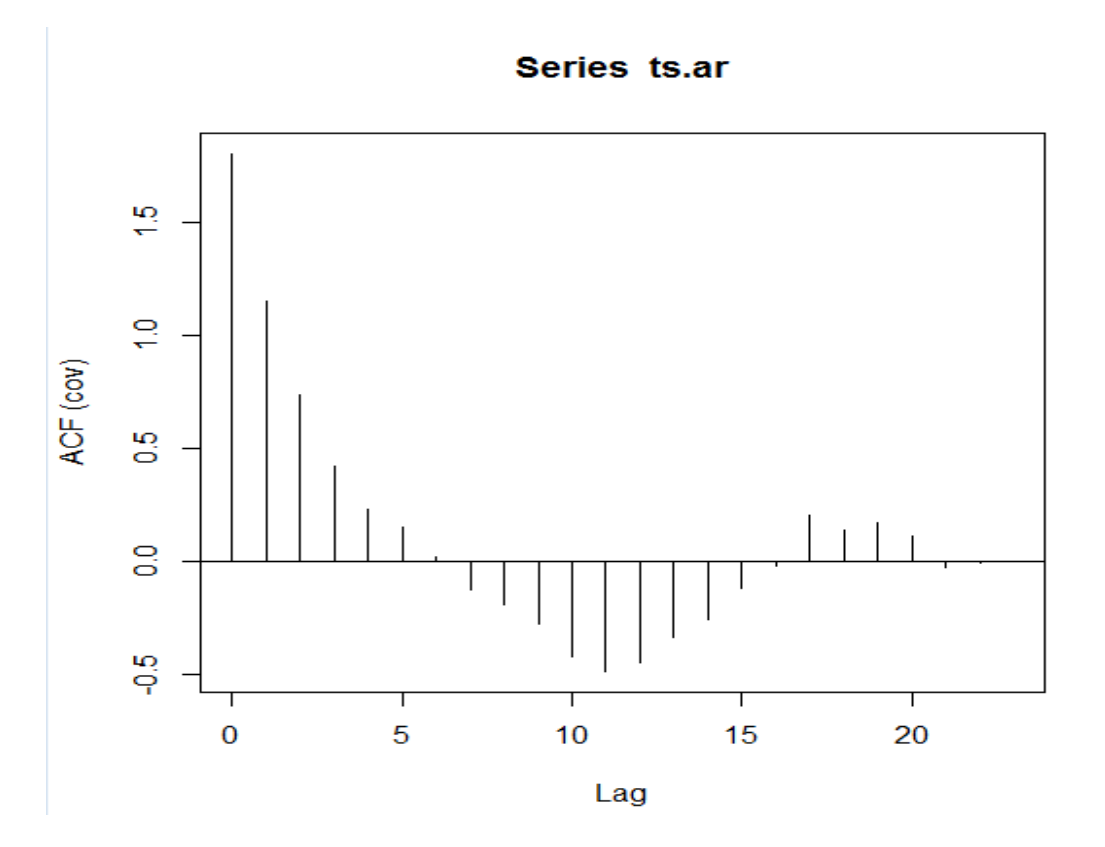

### **test d'auto-corrélation**

```
> (acf(ts.ar, type="correlation"))
Autocorrelations of series 'ts.ar', by lag
    \bullet\mathbf{1}\overline{2}-3-4-56 -7^{\circ}-89<sup>1</sup>101.000 0.641 0.409 0.234 0.129 0.083 0.012 -0.071 -0.105 -0.154 -0.235
                   14  15  16  17  18  19  20  21
   11 12
             13-0.270 -0.248 -0.186 -0.143 -0.066 -0.012 0.111 0.077 0.096 0.063 -0.01622 23
-0.006 - 0.001>|
```
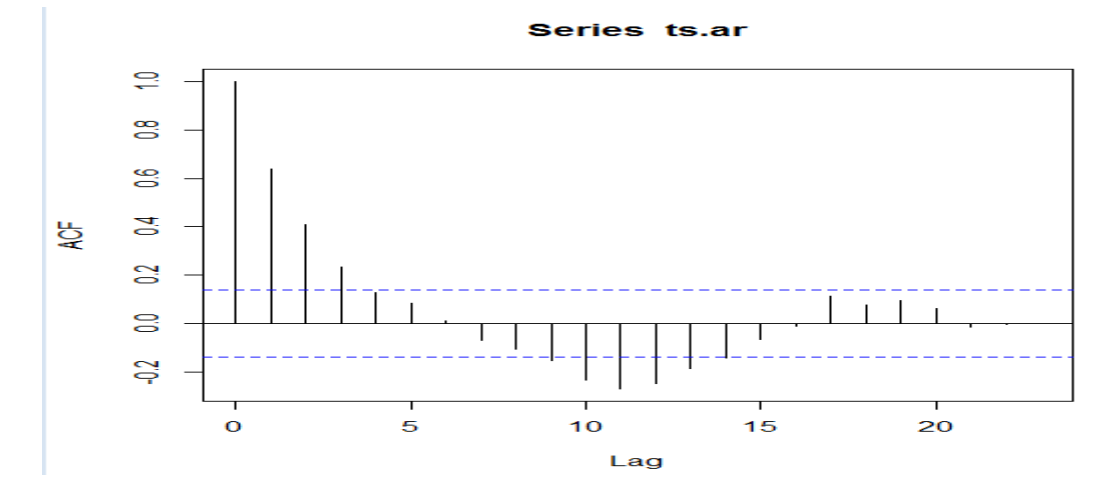

## **test d'auto-corrélation partielle**

```
Autocorrelations of series 'ts.ar', by lag
                          \overline{2}\Omega\overline{1}
```

```
7^{\circ}-5-6
                                                                        \overline{R}\overline{9}\mathbf{3}\overline{4}101.000 \quad 0.641 \quad 0.409 \quad 0.234 \quad 0.129 \quad 0.083 \quad 0.012 \; -0.071 \; -0.105 \; -0.154 \; -0.2351314
                                   1516
                                                    17
                                                            18
                                                                    1920111221
-0.270 -0.248 -0.186 -0.143 -0.066 -0.012 0.111 0.077 0.096 0.063 -0.01622
            23-0.006 - 0.001\vert > \vert
```
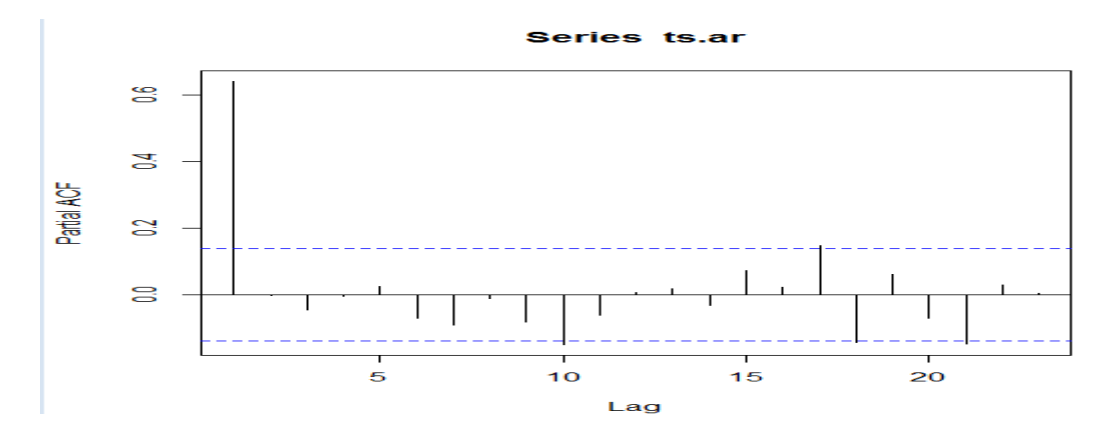

#### **2-2-Analyse du processus MA**

soit :  $MA(1)$ : $Xt = \varepsilon t + 0.7\varepsilon t - 1$ 

#### **déclaration du processus**

```
> ts.ma\leftarrow-arima.sim(list(order=c(0,0,1),ma = 0.7),n = 200)
```

```
test de stationnarité<br>
> adf.test(ts.ma, alternative=c("stationary"), k=0)
         Augmented Dickey-Fuller Test
data: ts.ma
Dickey-Fuller = -8.8369, Lag order = 0, p-value = 0.01
alternative hypothesis: stationary
Warning message:
In adf.test(ts.ma, alternative = c("stationary"), k = 0) :
  p-value smaller than printed p-value
```
#### **test d'invisibilité**

```
> adf.test(ts.ma, alternative=c("explosive"), k=0)
```

```
Augmented Dickey-Fuller Test
```

```
data: ts.ma
Dickey-Fuller = -8.8369, Lag order = 0, p-value = 0.99
alternative hypothesis: explosive
```

```
Warning message:
In adf.test(ts.ma, alternative = c("explosive"), k = 0) :
 p-value smaller than printed p-value
```
#### **présentation graphique**

> ts.plot(ts.ma, type="1", col="blue")

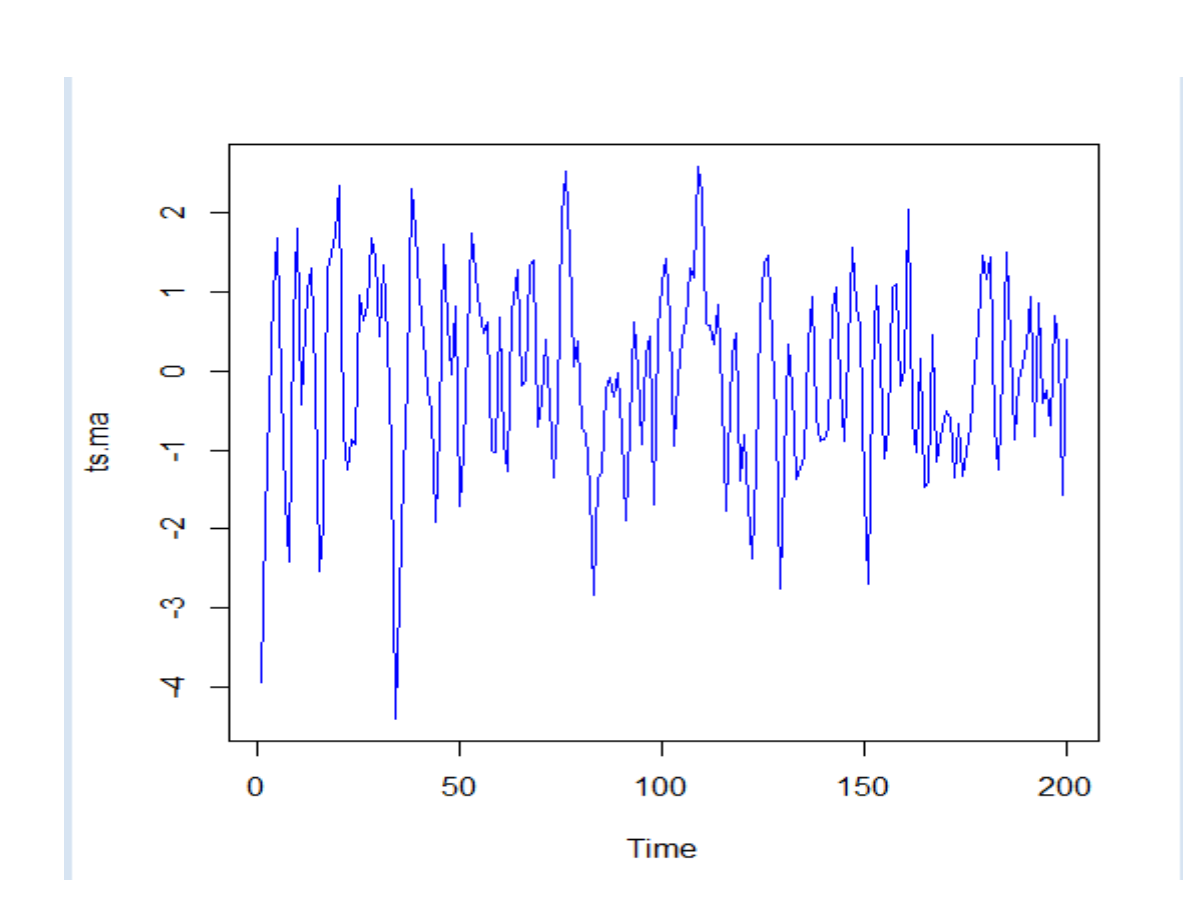

#### **Test d'auto-covariance**

```
> (acf(ts.ma, type="covariance"))
Autocovariances of series 'ts.ma', by lag
                      \overline{2}\sim 3
                                               5 - 5\overline{7}0 \qquad \qquad 1 \qquad \qquad\sim \sim 4
                                                       -61.48563 0.68122 -0.04690 -0.19958 -0.26020 -0.20626 -0.07249 0.09551
     8 - 19 - 110 4
                              1112
                                              13
                                                       14
                                                                15
 0.09634 -0.00945 0.05829 0.04277 -0.02200 -0.04252 -0.04316 -0.07845
  16 17 18 19 20 21 22
                                                                23
-0.15823 - 0.12991 - 0.05552 - 0.14327 - 0.08946 - 0.04390 - 0.00654 - 0.11836
```
#### Series ts.ma

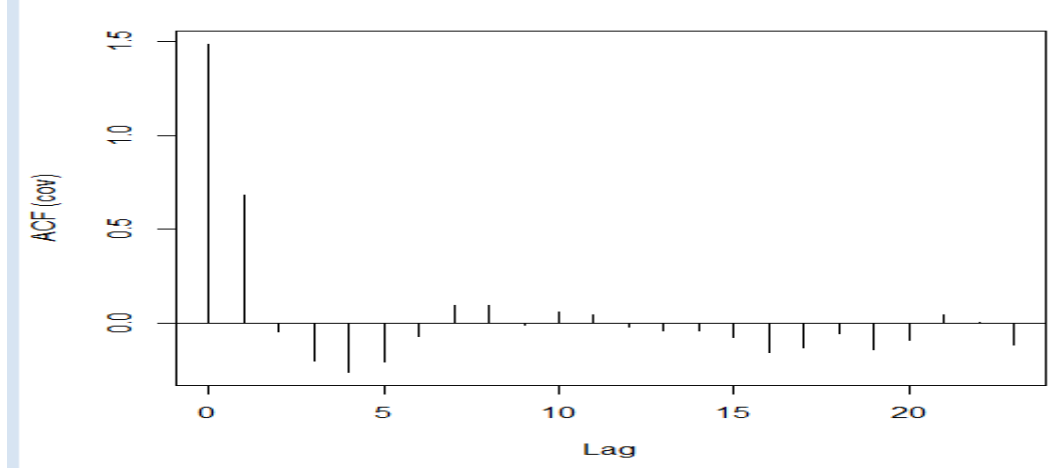

#### **Test d'auto-corrélation**

```
> (acf(ts.ma, type="correlation"))
```
Autocorrelations of series 'ts.ma', by lag

 $-5$  $\mathbf{1}$  $\overline{2}$  $\overline{\phantom{a}}$ 3  $-4$  $6<sub>6</sub>$  $7\overline{7}$ 8 -9 10  $\mathbf{0}$ 1.000 0.459 -0.032 -0.134 -0.175 -0.139 -0.049 0.064 0.065 -0.006 0.039 12 13 14 15 16 17 18 19 20 21 11  $0.029 - 0.015 - 0.029 - 0.029 - 0.053 - 0.107 - 0.087 - 0.037 - 0.096 - 0.060$  0.030 23 22  $0.004 - 0.080$ 

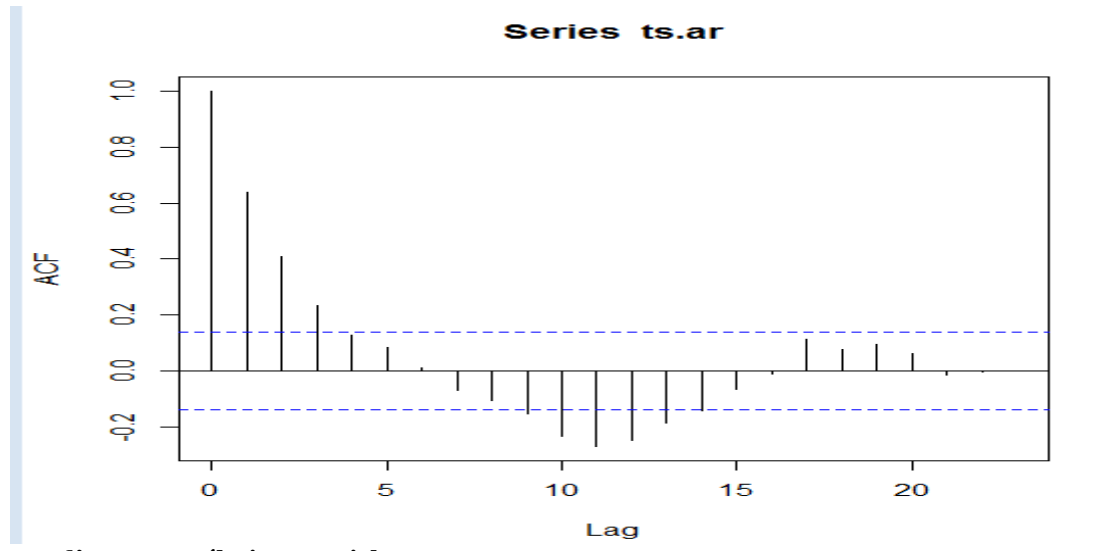

#### **test d'auto-corrélation partiel**

```
\vert > (pacf(ts.ma))
 Partial autocorrelations of series 'ts.ma', by lag
       \mathbf{I}\mathcal{D}3
                                  \overline{\mathbf{4}}5<sub>1</sub>6
                                                             \overline{7}8
                                                                               \overline{9}10110.459 - 0.306 0.035 - 0.167 - 0.002 - 0.023 0.076 - 0.053 - 0.025 0.092 - 0.04917
     1213
                        14
                                 15
                                         16
                                                           18
                                                                    19
                                                                              20
                                                                                       21
                                                                                                22
  0.020 - 0.029 - 0.001 - 0.059 - 0.074 - 0.024 - 0.037 - 0.135 0.028 - 0.011 - 0.06923
 -0.092>|
```
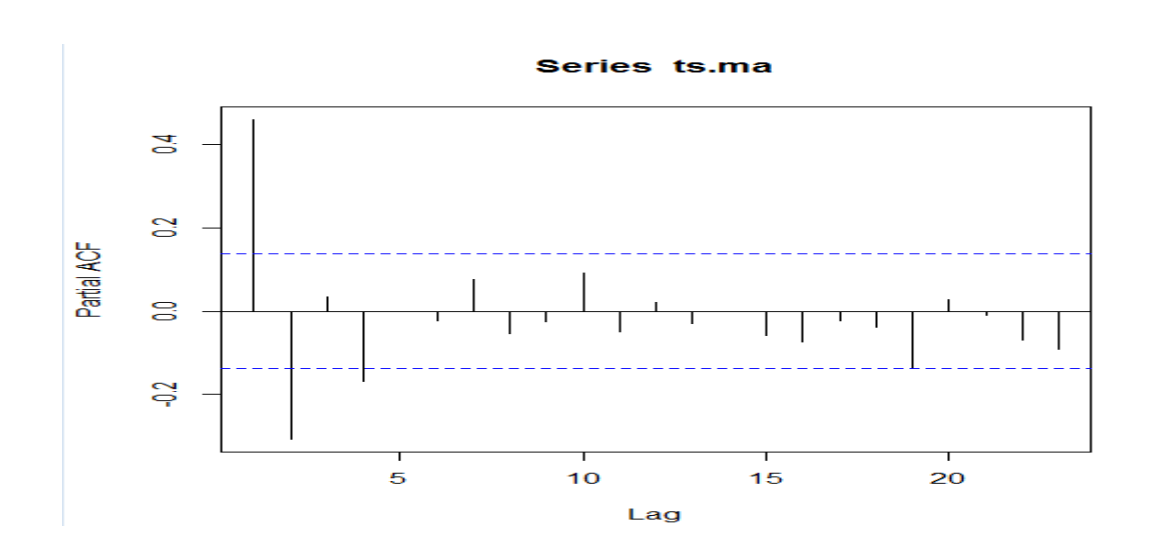

### **2-3-Analyse de processus ARMA**

soit :  $ARMA(1)$ :  $Xt = 0.8Xt-1 + 0.6\varepsilon t-1+\varepsilon t$ 

#### **déclaration des processus**

> library(stats) > ts.arma $\leftarrow$  arima.sim(list(order =  $c(1,0,1)$ , ar  $+ = 0.8$ , ma=0.6), n = 200)

 $\mathbb{R}^2$  .

```
test de stationnarité
```

```
> adf.test(ts.arma, alternative=c("stationary"), k=0)
       Augmented Dickey-Fuller Test
data: ts.arma
Dickey-Fuller = -2.9042, Lag order = 0, p-value = 0.1974
alternative hypothesis: stationary
```
**teste d'invisibilité**

```
> adf.test(ts.arma, alternative=c("explosive"), k=0)
       Augmented Dickey-Fuller Test
data: ts.arma
Dickey-Fuller = -2.9042, Lag order = 0, p-value = 0.8026
alternative hypothesis: explosive
>|
```
#### **présentation graphique**

```
> ts.plot(ts.arma, type="1")
\vert > \vert
```
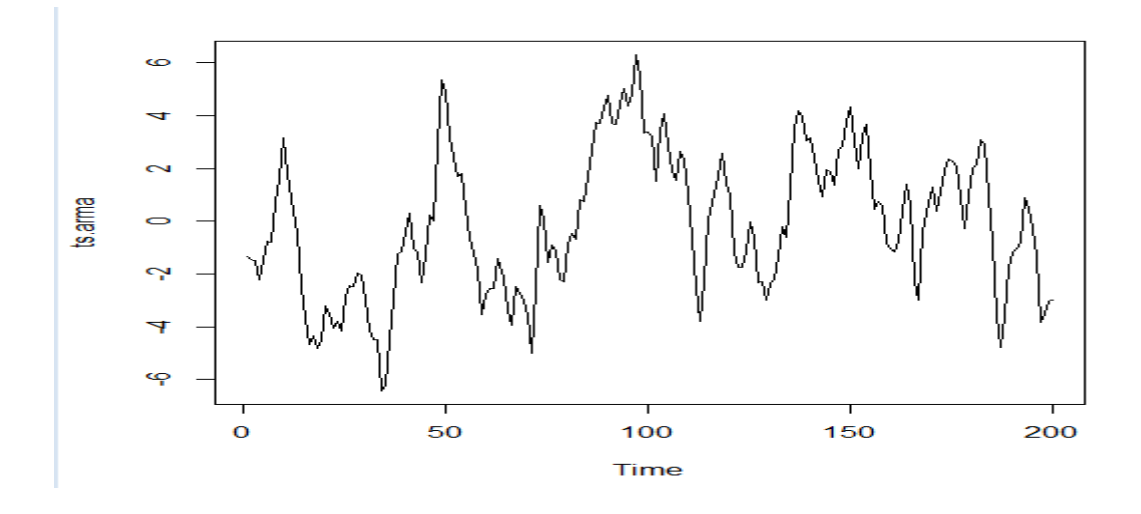

```
test d'auto-covarianceAutocovariances of series 'ts.arma', by lag
                                                                    \overline{7}\overline{0}\overline{2}\overline{\mathbf{3}}\overline{4}\overline{5}\mathbf{1}- 6
                                                                            8
                                                                                     \overline{9}7.2353
          6.5793 5.5356 4.6375 3.8046 3.1646 2.7390 2.5159 2.3634 2.2667
                             1314
                                                15 16 17
                                                                           18
      10111219
  2.2108 1.9650 1.5315
                            1.0426
                                    0.5381 0.0982 -0.2014 -0.3423 -0.4159 -0.4580
      20
           21
                    2223-0.5163 -0.7678 -1.1171 -1.3530\geq |
```
#### Series ts.arma

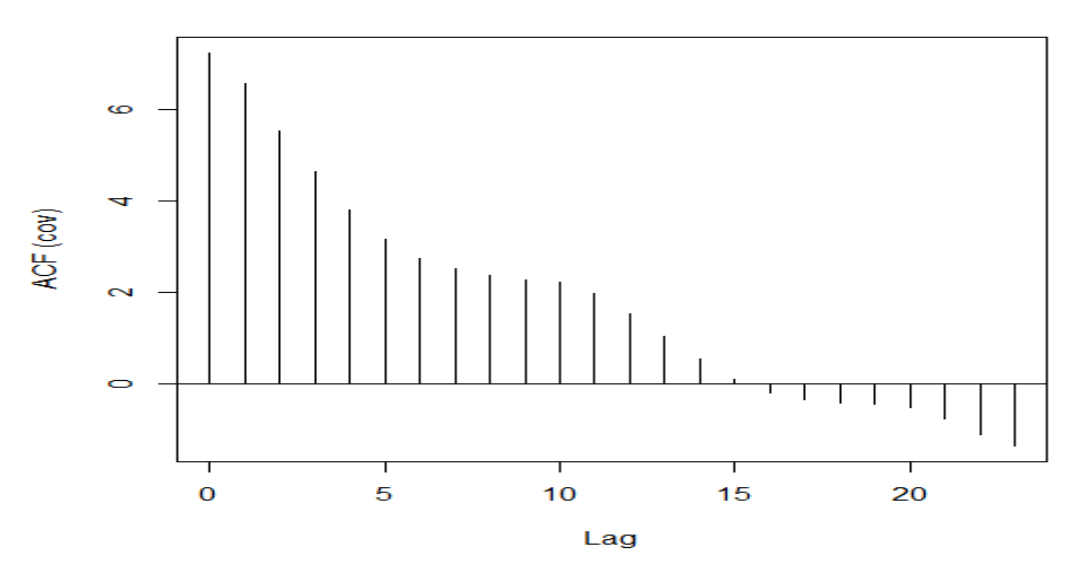

**Test d'auto-corrélaltion**

Autocorrelations of series 'ts.arma', by lag

 $\mathcal T$  $\Omega$  $\mathbf{1}$  $\overline{2}$  $\mathbf{3}$  $\overline{4}$ 5  $\epsilon$  $\overline{\mathbf{8}}$  $\overline{9}$ 10 1.000  $0.909$  $0.765$  0.641 0.526 0.437 0.379 0.348 0.327  $0.313$   $0.306$  $15$ 16 17 18 19  $11$  $12$  $13$  $14$  $20$  $21$  $0.144$  0.074 0.014 -0.028 -0.047 -0.057 -0.063 -0.071 -0.106  $0.272$  $0.212$ 22 23  $-0.154 - 0.187$  $\vert$  >  $\vert$ 

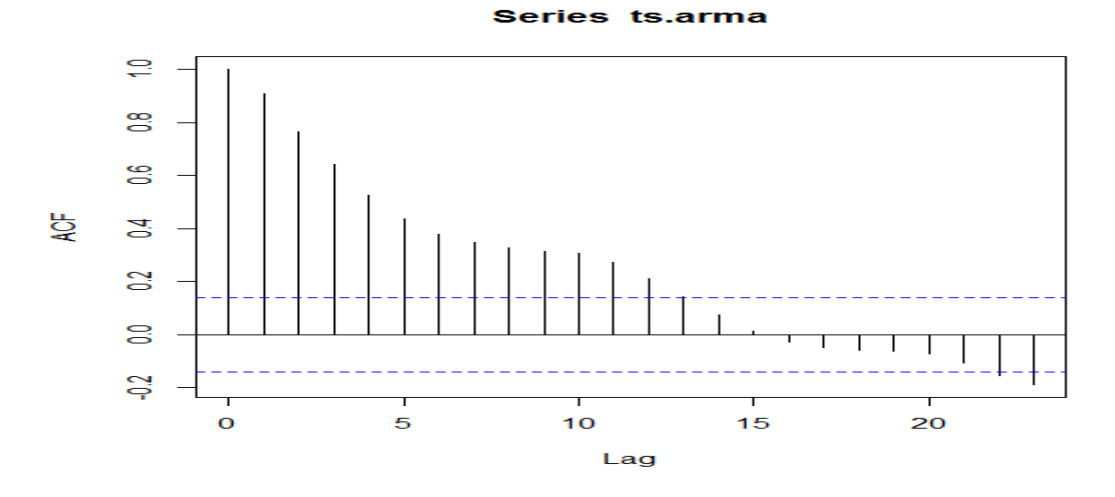

**test d'auto-corrélation partiel**Partial autocorrelations of series 'ts.arma', by lag  $\mathbf{A}$  $\overline{2}$  $\overline{\mathbf{3}}$  $\overline{4}$  $\overline{\mathbf{5}}$  $\epsilon$  $\overline{7}$  $\mathbf{8}$ 9  $10$  $11$  $0.909 - 0.357 \quad 0.143 - 0.132 \quad 0.136 \quad 0.003 \quad 0.114 - 0.052 \quad 0.088 - 0.014 - 0.138$  $12$  $13$ 14 15  $16$ 17 18 19  $20$  $21$ 22  $-0.061$   $-0.049$   $-0.046$   $-0.003$   $0.012$   $0.014$   $-0.037$   $0.005$   $-0.070$   $-0.145$  0.007  $23$  $0.058$  $>$ |

#### Series ts.arma

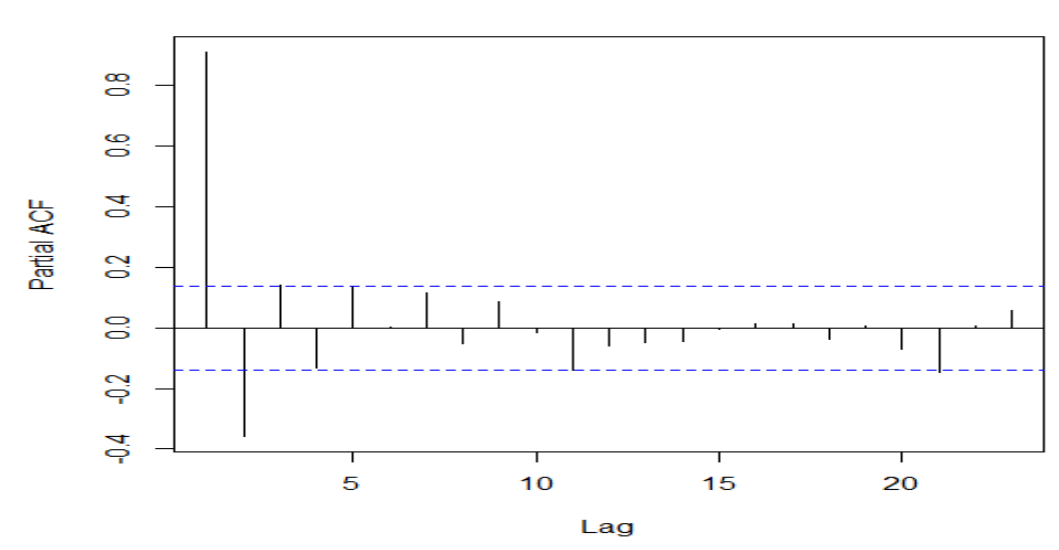